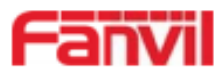

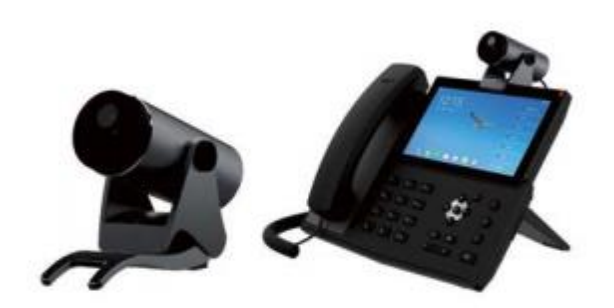

# **Manual de Usuario CM60**

**Version de Software: 1.0.0 Fecha: 23/07/2020**

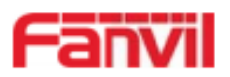

### Tabla de contenido

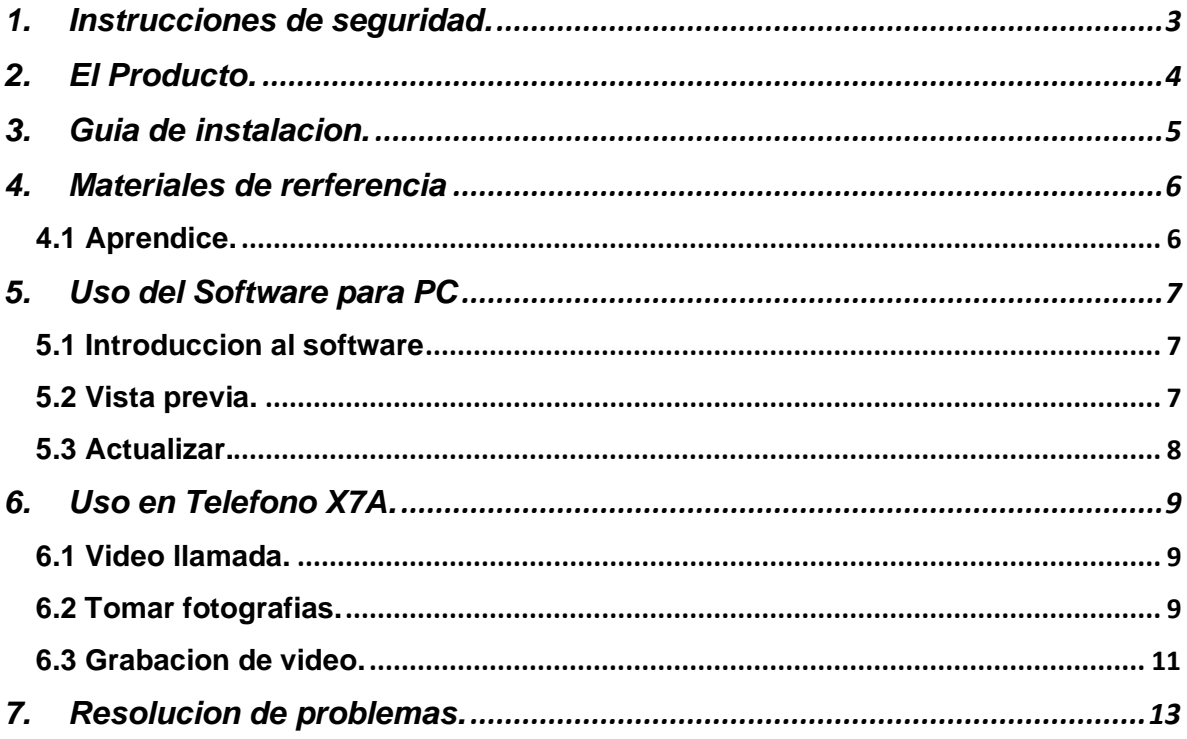

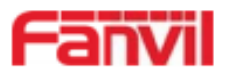

### <span id="page-2-0"></span>1. Instrucciones de seguridad.

Por favor, leer las instrucciones de seguridad antes de instalar o utilizar este dispositivo, contiene instruciones cruciales para la seguridad y opertacion del dispositivo.

- Utilice la fuente de alimentacion de poder incluida en el paquete, otra fuente puede causar daños en el telefono y afectar el rendimiento e induccion de ruido.
- Antes de utilizar la fuente de poder externa en el paquete, por favor revisar la el voltage de poder en la casa, induccion de voltaje puede causar fuego y daños.
- Por favor no dañe el cable de poder, si el cable de poder o el conector tiene algun daño, no lo use, porque puede causar fuego o un corto circuito.
- Evite exponer el dispositivo a altas, bajas temperaturas o con mucha humedad.
- Evite derramar liquidos o agua en el dispositivo.

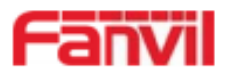

### <span id="page-3-0"></span>2. El Producto.

La video camara HD USB cuenta con 2 Mega Pixeles y una resolucion de 1080P, la cual esta creada para la integracion con los telefonos de gama alta Fanvil. Es muy simple la instalacion en telefono IP, monitores LCD y en escritorio, no necesita de algun software adicional.

Puede ser instalado de forma flexible en telefono, monitor LCD y escritorio con su angulo ajustable. CM60 proveeo al usuario una comunicación de video segura y de alta calidad.

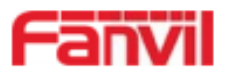

### <span id="page-4-0"></span>3. Guia de instalacion.

La camara CM60 puede ser utilizada para conectarse de forma directa a un puerto USB, con un cable USB. Puede ser instalada sobre un escritorio, por encima de un telefono IP o en un monitor. Tambien se puede ajustar el angulo de la camara según el requerimiento.

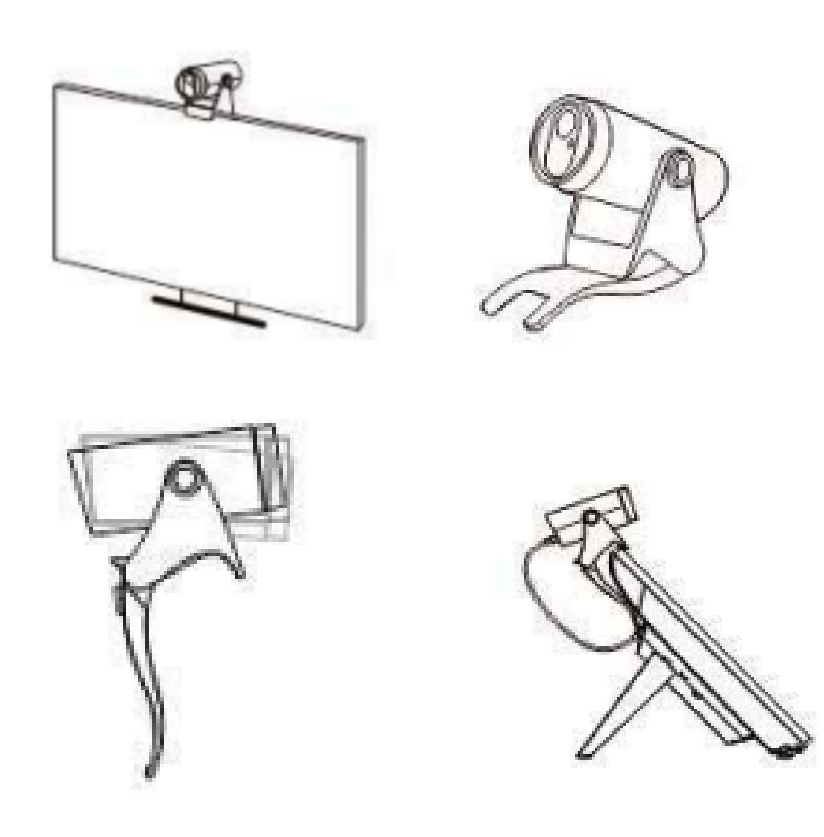

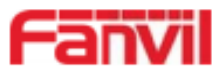

### <span id="page-5-0"></span>4. Materiales de rerferencia

#### **Parametros tecnicos**

- 2 megapíxeles
- Códec de video: H.264
- Resolución de videollamada: 1080P a 30 fps Balance de blancos automático / manual Compensación de exposición automática
- Ajustable con obturador de privacidad
- Ver Diagonal: 102 ° Horizontal: 94 ° Vertical: 62 °
- Ángulo de ajuste vertical:  $\pm 20$  °
- Puerto USB x1: Micro USB 2.0

#### **Otras caracteristiacas fisicas**

- Color: gris oscuro
- Luz indicadora de estado x1 (con LED de dos colores)
- Energía: 5V @ <500m A a través del puerto USB
- Temperatura de trabajo: -10 ~ 50  $^{\circ}$ C
- Humedad de trabajo:  $10 \sim 90\%$

#### <span id="page-5-1"></span>4.1 Aprendice.

Puedes revisar el estatus actual de la camara, mediante las instrucciones de los LED.

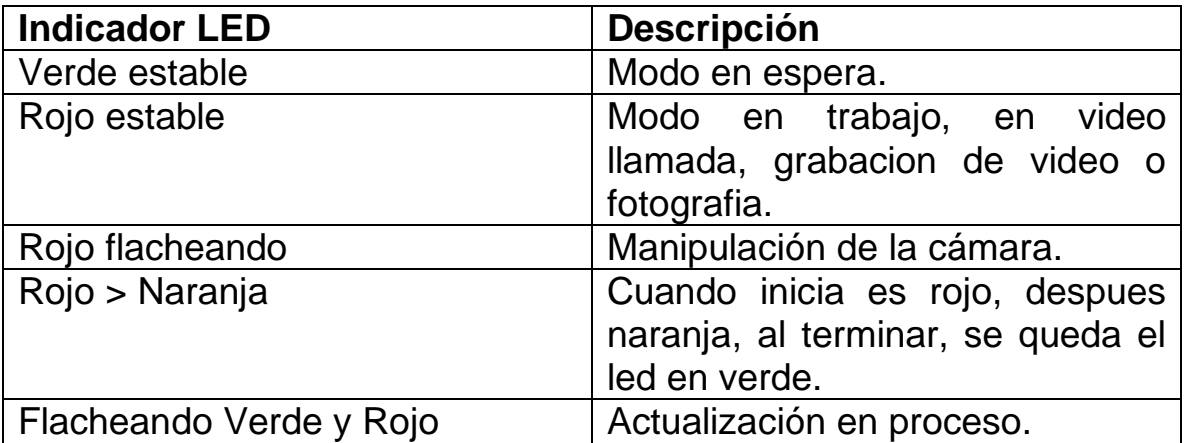

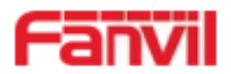

### <span id="page-6-0"></span>5. Uso del Software para PC

La camara soporta actualizacion, vista previa y configuracion de parametros atravez de un software desarrollado por Fanvil.

#### <span id="page-6-1"></span>5.1 Introduccion al software

La aplicación USB Camera Tolls, se instala en una PC, con la cual puedes encontrar y gestionar la camara, puedes visualizar imágenes, tomar caputa, actualizar la version y configurrar los parametros.

### <span id="page-6-2"></span>5.2 Vista previa.

Conectamos la camara al puerto USB de la PC, damos doble clic para abrir el programa USB Camera Tools, damos clic en el boton señalado en la imagen para la vista previa de la camara.

En el circulo rojo de la siguiente figura indicamos como iniciar.

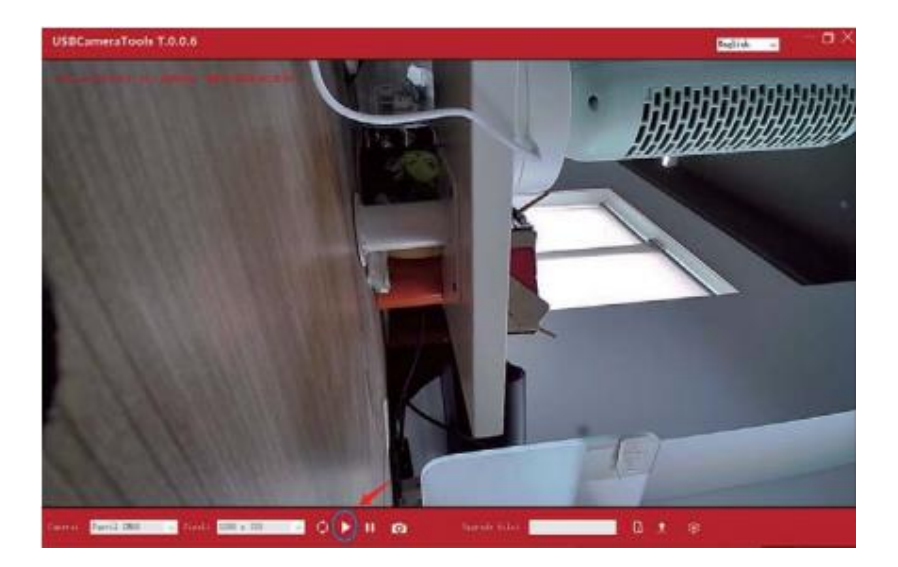

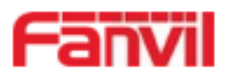

#### <span id="page-7-0"></span>5.3 Actualizar.

Seleccionamos el archivo de actualizacion, damos clic en "Open", el software va a reproducir un audio que dice "device upgrading, please do not operate". Durante este proceso de actualizacion, los leds estaran cambiando entre rojo y verde. Cuando se completa la actualizacion la PC va a reproducir un audio que dice "Complete", presionamos OK para terminar, el led pasara a color verde fijo y el dispositivo esta listo para utilizarse de forma norma.

En el circulo rojo de la siguiente figura, mostramos el boto para seleccionar el archivo de actualizacion.

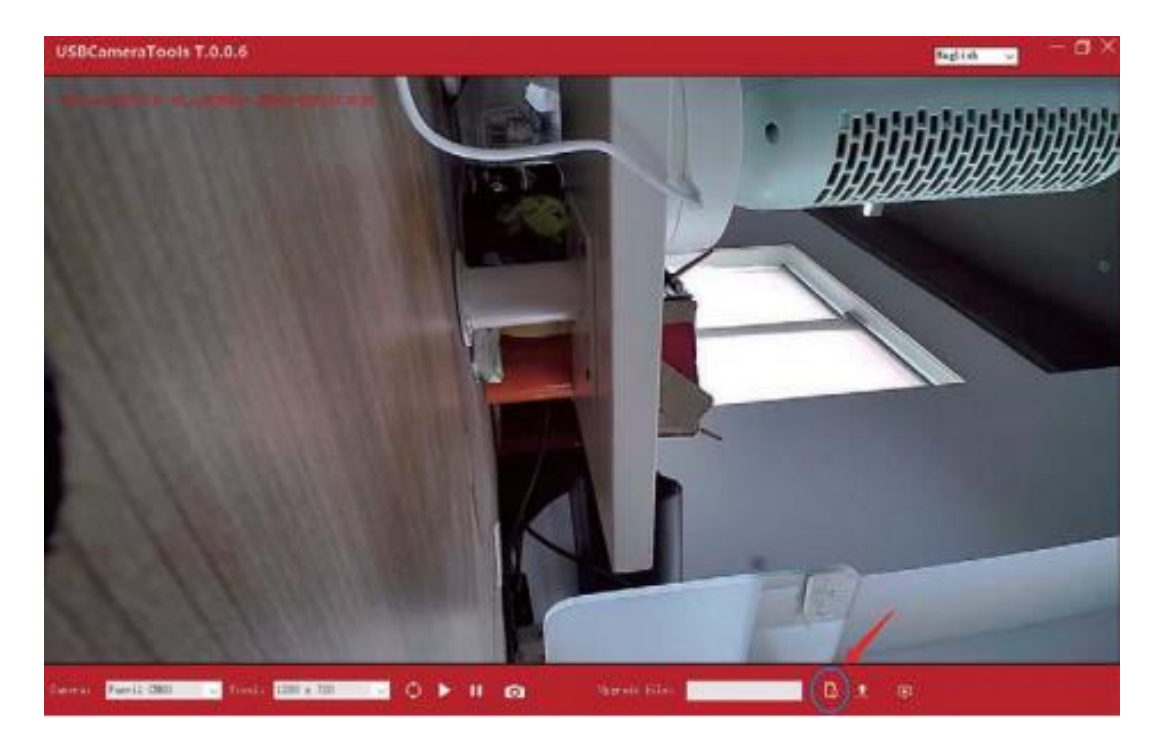

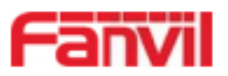

### <span id="page-8-0"></span>6. Uso en Telefono X7A.

La CM60 soporta el uso en telefonos de alta gama, soporta video llamadas, tomar foto, grabacion de video y otras funciones. Otras aplicaciones pueden tambien usar la camara directamente.

#### <span id="page-8-1"></span>6.1 Video llamada.

Para trbajar con los telefonos Fanvil, se conecta directamente en el puerto USB del dispositivo Fanvil. Cuando se selecciona hacer video llamada o reponder con video, usted puede entrar a la interfaz de video llamada.

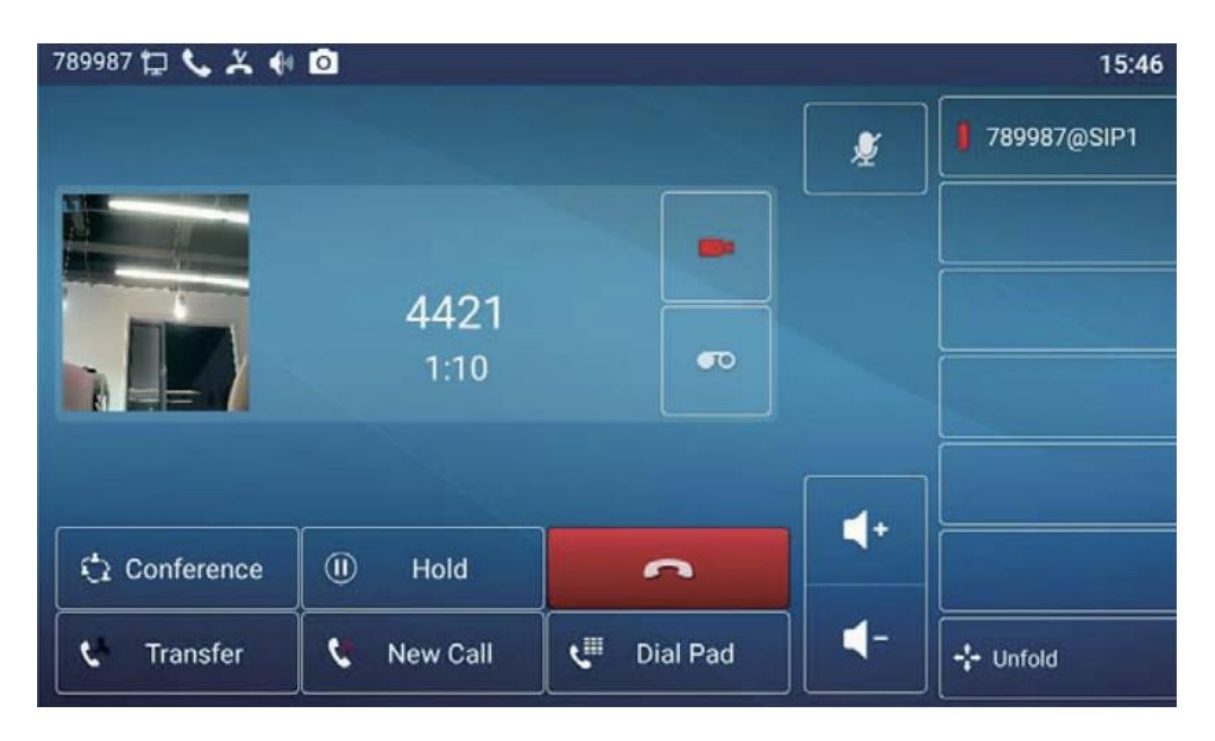

### <span id="page-8-2"></span>6.2 Tomar fotografias.

Inserte la camara directamente al puerto USB del telefono X7A de fanvil, ingresa a la lista de applicaciones dentro del telefono y selecciona Camara, deslice de izquierda a derecha para mostrar las opciones de tomar foto o video, seleciona el modo de fotografia, la interfaz de la camara esta por defecto.

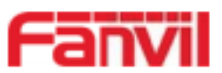

Haga clic en el icono de fotografia, deslice de derecha a izquiera para una vista previa de la fotografia o imagen, la fotografia se guardara en el telefono.

Imagen 1: Interfaz de lista de aplicaciones del X7A Imagen 2: Selección de interface del X7A Imagen 1: Interfaz la camara del X7A

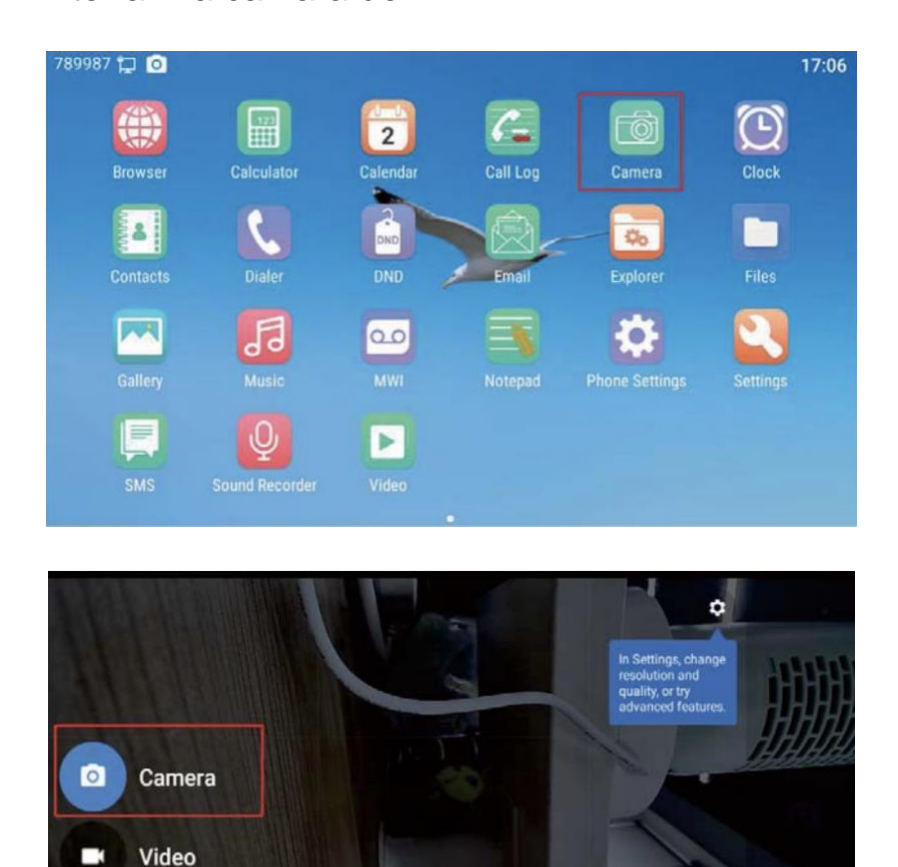

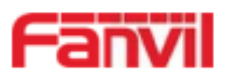

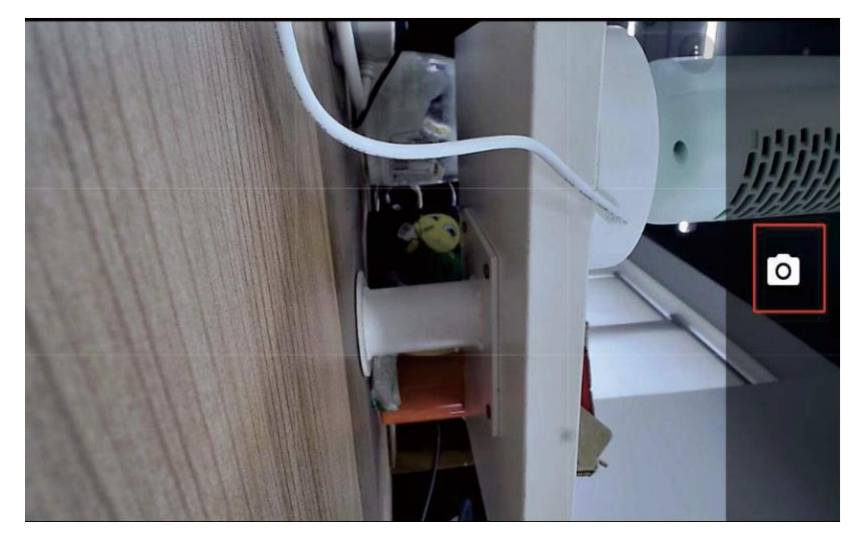

### <span id="page-10-0"></span>6.3 Grabacion de video.

Entra a la interfaz de la camara en el X7A, deslice el dedo de izquierda a derecha, seleccione Video, y entra al modo video. De clic en el icono de la camara ubicada a la derecha para iniciar la grabacion. Una vez que se completa la grabacion, de clic en el icono de Stop para detener, deslice de derecha a izquierda para visualizar el video previamente grabado, tambien se puede visualizar en el album creado en el telefono.

Imagen 1: Selección de interfaz de camara en el X7A Imagen 2: Modo video para iniciar la grabacion en el X7A Imagen 3: Grabacion en curso, clic para detener la grabacion en el X7A

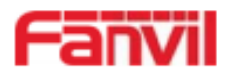

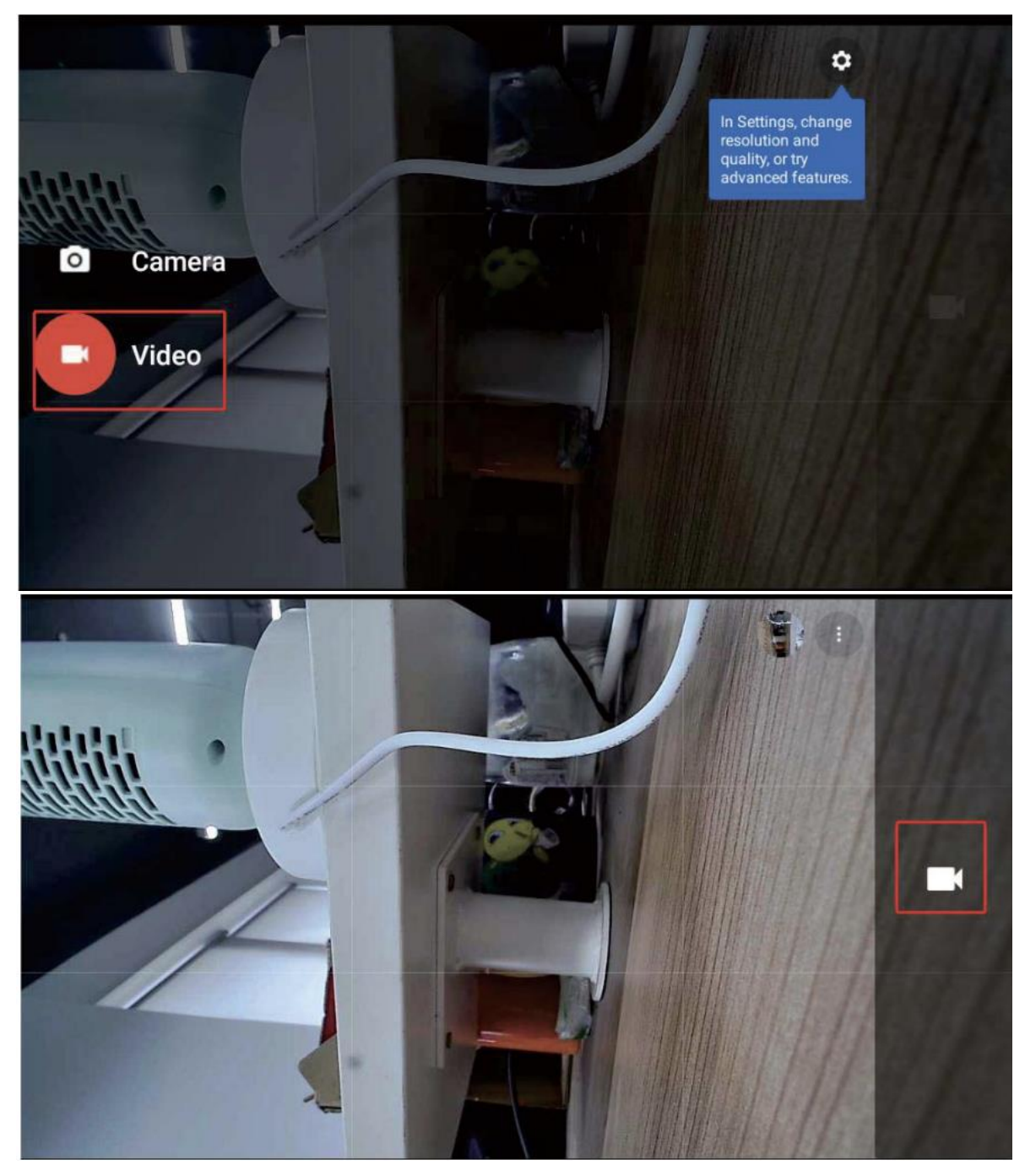

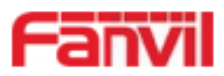

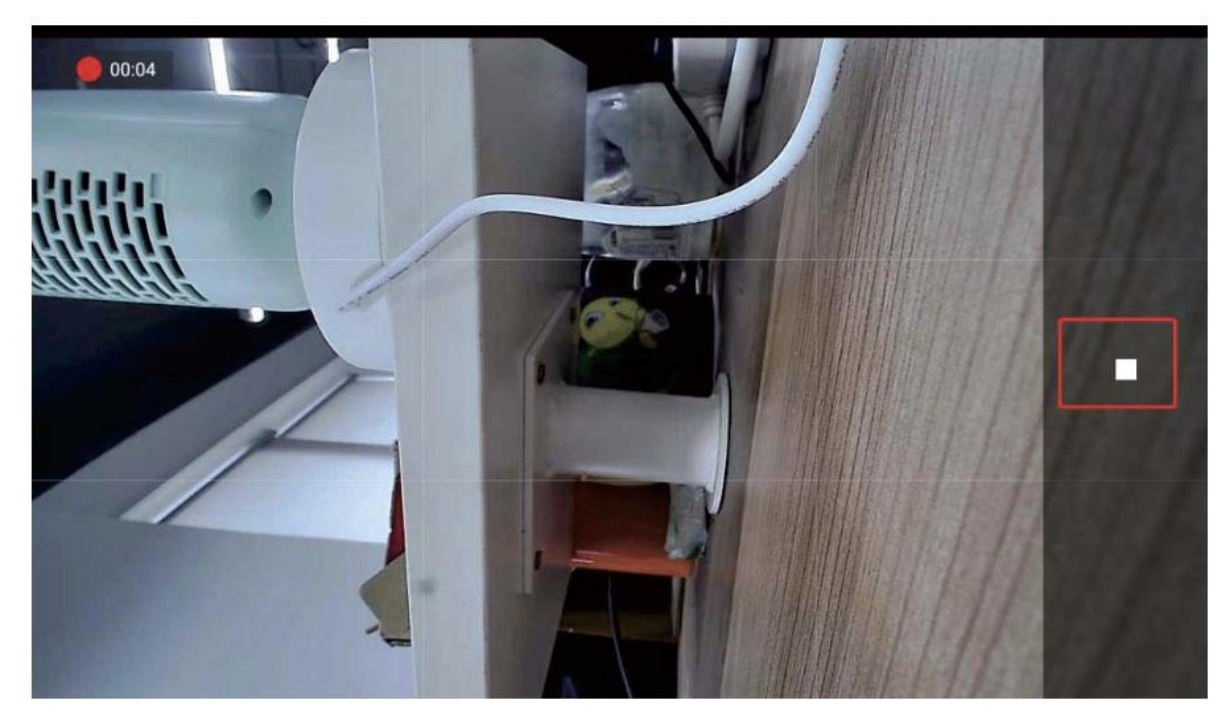

## <span id="page-12-0"></span>7. Resolucion de problemas.

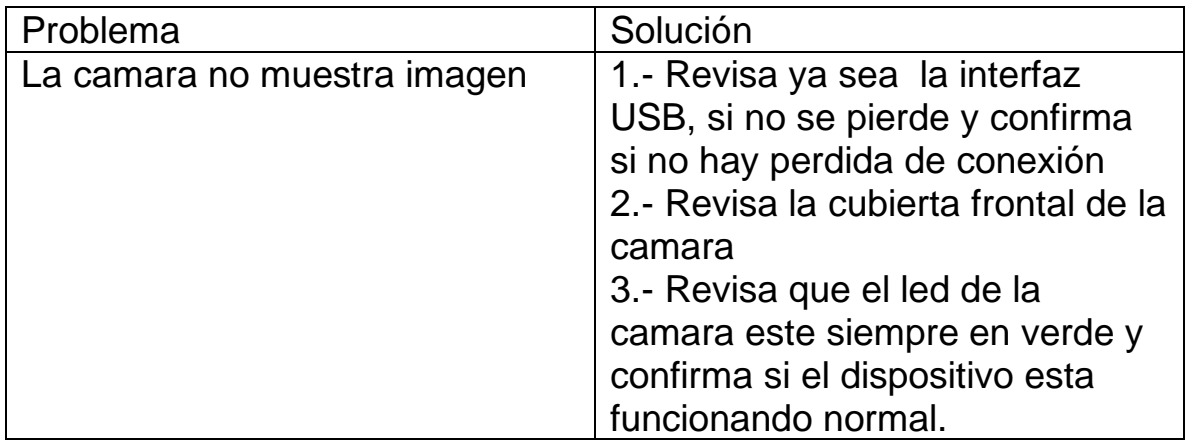